# Interrupts

- [C++ Keywords](#page-1-0)
- [Lookup Tables](#page-9-0)
- [Nested Vector Interrupt Controller \(NVIC\)](#page-30-0)
- [Interrupts Lab Assignment](#page-42-0)

# <span id="page-1-0"></span>C++ Keywords

# Sections of a binary

#### .text

Assembly instructions are placed within this section. When loaded onto a board, this will section will be placed into the flash memory (ROM) of the board. The binary file (.bin) that you load onto you board includes all of this information in it. The more code you write, the bigger the binary size gets.

#### .data

All global initialized variables are placed in this section. When the binary is created, in order to know what those global variables were at compile time, they are put into the binary which takes space on the ROM. At runtime, when the embedded system turns on, it moves the .data contents from the ROM to RAM so it can be used and modified by the application.

#### .bss

Section contains information about all uninitialized global variables. This will take up a small section in ROM, in that it only includes the start position in RAM and its length. The embedded platform will write zeros to to the start of that RAM location, extending its whole length. The . bss section must be cleared before using any newlib (stdclib and stdc++lib) libraries:

Reference: <https://www.embecosm.com/appnotes/ean9/ean9-howto-newlib-1.0.html#id2717944>

# Const

Out of all of the discussed keywords, const is probably the most commonly known keyword because of its simplicity as well as its ubiquity across many languages. But does it REALLY mean for a variable, class, or structure to be const ?

Resource:<https://en.cppreference.com/w/cpp/language/cv>

#### As a Global Variable on an Embedded Platform

Take the following code:

```
const uint32_t kConstantVariable = 5;
int main(void)
{
 11...return 0}
```
What effect does the const in front of the variable type change the variable?

- 1. Does not allow the variable to be modified. Will throw a compiler error.
- 2. Will be place the variable in ROM (or .text section).
- 3. Removing the const will place

#### As a Local Variable on an Embedded Platform

- 1. Compiler will not allow modification of the variable.
- 2. Will be placed in the STACK as per a typical function call.

#### Cheating the system

```
const uint32_t kConstVariable = 5;
void AttemptToModifyConst()
{
   uint32_t * const_pointer = const_cast<uint32_t*>(&kConstVariable);
   *const_pointer = 10;  // Should cause system fault. Do not try this.
   const uint32_t kLocalConstVariable = 15;
```

```
uint32 t * local const pointer = const cast<uint32 t*>(&kLocalConstVariable);
  *local_{\text{const}} pointer = 10; // Should NOT cause system fault, but defeats the purpose of using const
}
```
If you cast away the const of a variable, you can attempt to change it. If the variable is global and placed in ROM, this will attempt a write access to the ROM which will cause a system fault. Doing so to local variables, which exists on the STACK which is within ram does not cause any faults, because the memory was always mutable. In the case of local variables, const is a means to keep you from compiling code that changes a constant.

#### Benefits of using Const in Embedded

If you evaluate many **MCUs**, you will see that most of them have a decent amount of flash but small amounts of RAM. If you have information that does not need to be modified at run time, you can shift the information into the ROM by placing it in global space (or make it static, see static section). This is why you should make you character strings, lookup tables, bitmaps and anything else const.

```
// Examples of good use cases for 
const char kIpAddress = "192.168.1.5";const char kUrl = "http://example.com/index.html";
const uint32_t kBitMasks[] = { 0xF0F0F0F, 0x55555555, 0xAAAAAAAA };
const uint8 t kMaximumRetries = 10;
```
# Volatile

Every access to volatile variable will be treated as a visible side-effect. This means that:

- <sup>1.</sup> The compiler CANNOT do optimizations such as out-of-order instruction reordering, link time garbage collection of the object or as-if transformations.
- 2. Access to object WILL bypass CPU cache and generate a bus cycle.

```
volatile uint32_t * pin_address = &LPC_GPIO0->PIN;
// Pin address will be loaded from the system bus and written back to the system bus. 
// No caching will take place.*pin_address = (1 \ll 5);
```
#### Benefits of using Volatile in Embedded

- Required in order to insure that access of registers is not optimized out.
- Prevents the register information from being access through the cache. To change a register, you need to write to it, but if you make the changes to cache memory, the actual hardware isn't read or written to.

# Inline

Many people make the mistake in C++ in thinking that the **inline** keyword means that the contents of a function call will be inlined at the call site. This is not correct. In order to make this happen you must use the always\_inline compiler attribute.

#### How define a function that will be inlined at its call site

```
// Modern C++17 and above attribute
[[gnu::always_inline]]
void CallsiteInlinedFunction(int a, int b)
{
Treturn a + b;}
// Older version of GCC will require this
// Must seperate the attributes from the declaration
__attribute__((always_inline)) 
void CallsiteInlinedFunctionOld(int a, int b);
void CallsiteInlinedFunctionOld(int a, int b)
{
 \lceilreturn a + b; }
```
#### Inline functions and variables within header files

Inline functions and variables can be defined within a header file without the need to define them in a .cpp file. The will keep linker errors from appearing

#### For member variables in class/structs

Static variables can be defined within a class if their declaration is preceded by the inline keyword.

# **Static**

The **static** keyword has a load of different meanings depending on where it is used.

#### Static global variable or function

```
?
{
// Objects below are not visible outside of the .cpp file. 
// Techincally works in .h/.hpp files but it defeats the purpose of putting it in there.
static uint8_t kHiddenBuffer[256];
static void FunctionPrivateToThisFile()
   // ...}
```
Stay away from using static this way in C++. If you would like to make a variable, object, type, etc private to a file you can use an anonymous namespace.

```
namespace
{
// Objects below are not visible outside of the .cpp file. 
// Techincally works in .h/.hpp files but it defeats the purpose of putting it in there.
uint8_t kHiddenBuffer[256];
void FunctionPrivateToThisFile()
{
  // \dots}
} // namespace
```
#### Static local function/method variable

Static variables within a function are actually apart of the Ldata section and not the stack. The also retain values across calls. This variable can be considered the state of the function.

```
uint32 t FunctionWithInternalStateVariable()
{
  static uint32_t call_count = 0;
   return ++call_count;}
```
#### Static class/struct member variable

```
class ClassWithStaticVariable
{
  public: 
  ClassWithStaticVariable()
   {
     // NOTE: that this is NOT thread safe!
   id = next id++; }
  // ...
  private:
   // This variable is common and accessable by all objects of this class
   // So if one class alters it, each class will see that change.
  inline static uint32_t next_id = 0;
   uint32_t id;};
```
# Enum Class

You may be familiar with enumerations in C and C++. What enumeration class does is make

enumerations strong types.

```
// A clever way to force the user to your enumeration 
// vs them potentially putting in an invalid value.
enum class TransferSpeed : uint32_t
{
  kHigh = 0b011,kFast = 0b010,
 kLow = 0b001,kDisabled = 0b111,};
void SetTransferSpeed(TransferSpeed speed)
{
   // Because speed is not a integer type, you need to cast it into that type.
   *transfer_speed_register = static_cast<uint32_t>(speed);
}
// Usage ...
SetTransferSpeed(TransferSpeed::kHigh); // OK
SetTransferSpeed(TransferSpeed::kFast); // OK
SetTransferSpeed(0b00); // Compiler Error!
```
# **Constexpr**

Variables and function declared with the constexpr keyword exist only at compile time.

```
// Should return a mask like so:
// AlternatingPatternMask(1) => 0b...0101'0101'0101'0101
// AlternatingPatternMask(2) => 0b...1011'0110'1101'1011
// AlternatingPatternMask(3) => 0b...0111'0111'0111'0111
// etc ...
constexpr uint32 t AlternatingPatternMask(uint8 t number of ones in sequence)
{
 uint32 t result = 0;
 for (int i = 0; i < sizeof(uint16_t)*8; i++)
```

```
 {
    uint32_t set_this_bit = ((i % number_of<mark>-ones_in_sequence) == 0) ? 0 : 1</mark>; result |= set_this_bit << i;
   }
  return result;
}
// ...
// This value of this global variable is figured out at compile 
// time and not at runtime.
// NOTE: this depends on the situation in which it is used.
uint32_t three_ones_in_sequence_mask = AlternatingPatternMask(3);
```
# Using

TODO: Fill this out later

# <span id="page-9-0"></span>Lookup Tables

# **Objective**

To discuss lookup tables and how to use them to sacrifice storage space to increase computation time.

# What Are Lookup Tables

**Lookup tables** are static arrays that sacrifices memory storage in place of a simple array index lookup of precalculated values. In some examples, a lookup table is not meant to speed a process, but simply an elegant solution to a problem.

Lets look at some examples to see why these are useful.

# Why Use Lookup Tables

#### Simple Example: Convert Potentiometer Voltage to Angle

Lets make some assumptions about the system first:

- 1. Using an 8-bit ADC
- 2. Potentiometer is linear
- 3. Potentiometer sweep angle is 180 degrees
- 4. Potentiometer all the way left is 0 deg and 0V
- 5. Potentiometer all the way right (180 deg) is ADC Reference Voltage
- 6. Using a processor that does NOT have a FPU (**F**loating **P**oint arithmetic **U**nit) like the Arm Cortex M3 we use in the LPC1756.

```
double potADCToDegrees(uint8_t adc)
{
[return ((double)(adc)) * (270/256)}
```
Code Block 1. Without Lookup

```
const double potentiometer_angles[256] =
{
// [ADC] = Angle
\Box[0]\Box= 0.0,
[1] [= 1.0546875,[2] [= 2.109375,[3] [= 3.1640625,[14] \rightrightarrows 4.21875,[5] [= 5.2734375,[6] [6.328125,[7] [7.3828125,[8] \neq 8.4375,
[[9] ] 9.4921875,
[10] [= 10.546875,[11] [= 11.6015625,[12] [= 12.65625,[13] [= 13.7109375,[14] \models 14.765625,[15] \rightrightarrows 15.8203125,[16] \models 16.875,[17] [= 17.9296875,[18] \models 18.984375,[19] [= 20.0390625,[20] \rightleftharpoons 21.09375,
[[21] ] 22.1484375,
[[22] ] 23.203125,
\Box[23] \Box 24.2578125,
[24] [= 25.3125,\Box[25] \Box= 26.3671875,
[[26] ] 27.421875,
```
 $\Box$ [27]  $\Box$  28.4765625,  $[28] \rightrightarrows 29.53125$ ,  $[29] \; \rightrightarrows \; 30.5859375,$  $[30]$   $\rightleftharpoons$  31.640625,  $[31]$   $[= 32.6953125,$  $[32]$   $\div$  33.75,  $[$ [33]  $]$  34.8046875,  $[34]$   $[= 35.859375,$  $[$ [35]  $]$  36.9140625,  $[36]$   $[= 37.96875,$  $[37]$   $[= 39.0234375,$  $[38]$   $[= 40.078125,$  $[39]$   $[= 41.1328125,$  $[40]$   $[= 42.1875,$  $[$ [41]  $]$  43.2421875,  $[142]$   $[= 44.296875,$  $[43]$   $[= 45.3515625,$  $[144]$   $[= 46.40625,$  $\Box$ [45]  $\Box$  47.4609375,  $[$ [46]  $]$  48.515625,  $\Box$ [47]  $\Box$  49.5703125,  $[48]$   $\div$  50.625,  $[149]$   $\div$  51.6796875,  $[50]$   $\div$  52.734375,  $[$ [51]  $]$ = 53.7890625,  $[$ [52]  $]$  54.84375,  $[$ [53]  $]$ = 55.8984375,  $[$ [54]  $]$ = 56.953125,  $\Box$ [55]  $\Box$ = 58.0078125,  $[$ [56]  $]$  59.0625,  $[$ [57]  $]$  60.1171875,  $[$ [58]  $]$  61.171875,  $\Box$ [59]  $\Box$ = 62.2265625,  $\Box$ [60]  $\Box$  63.28125,  $[$ [61]  $]$  64.3359375,  $\Box$ [62]  $\Box$  65.390625,

 $[$ [63]  $]$  66.4453125,  $[64] \; \rightrightarrows 67.5$ ,  $\Box$ [65]  $\Box$  68.5546875,  $[66]$   $[= 69.609375,$  $[67]$   $[70.6640625,$  $[$ [68]  $]$  71.71875,  $[69]$  = 72.7734375,  $[70]$   $\div$  73.828125,  $[71]$   $[= 74.8828125,$  $[72]$   $\sqsubset$  75.9375,  $[73]$   $\div$  76.9921875,  $\Box$ [74]  $\Box$  78.046875,  $[75]$   $\blacktriangleright$  79.1015625,  $\Box$ [76]  $\Box$ = 80.15625,  $\sqcap$ [77]  $\sqcap$  81.2109375,  $[78]$  = 82.265625,  $[79]$   $\div$  83.3203125,  $[80]$   $\div$  84.375,  $[$ [81]  $]$  85.4296875,  $[82]$   $[= 86.484375,$  $[83]$   $\blacktriangleright$  87.5390625,  $[84]$   $[= 88.59375,$  $[85]$   $\equiv$  89.6484375,  $[86]$   $\div$  90.703125,  $[87]$   $[= 91.7578125,$  $[88] \neq 92.8125$ ,  $[89]$   $\div$  93.8671875,  $[90]$   $[= 94.921875,$  $\Box$ [91]  $\Box$  95.9765625,  $[$ [92]  $]$  97.03125,  $[$ [93]  $]$  98.0859375,  $[94]$   $[= 99.140625,$  $\Box$ [95]  $\Box$  100.1953125,  $[96]$   $\div$  101.25,  $\sqcap$ [97]  $\sqcap$  102.3046875,  $[98]$   $[= 103.359375,$ 

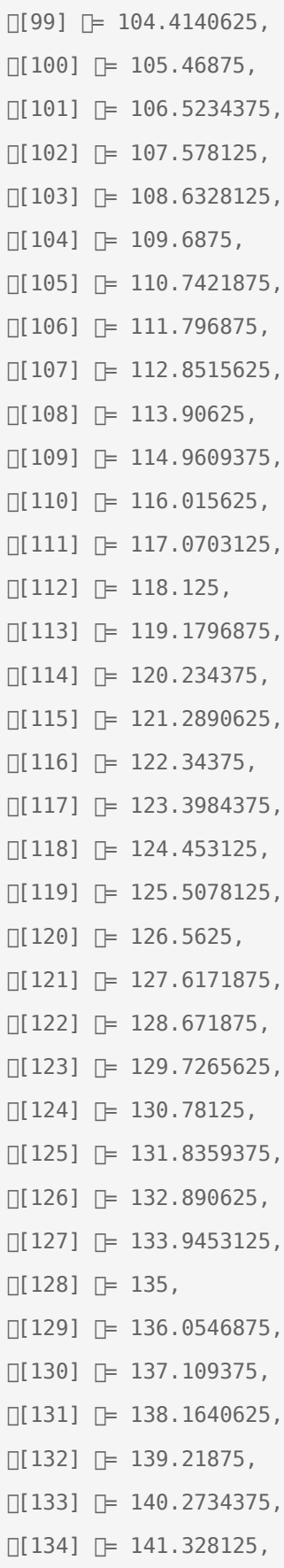

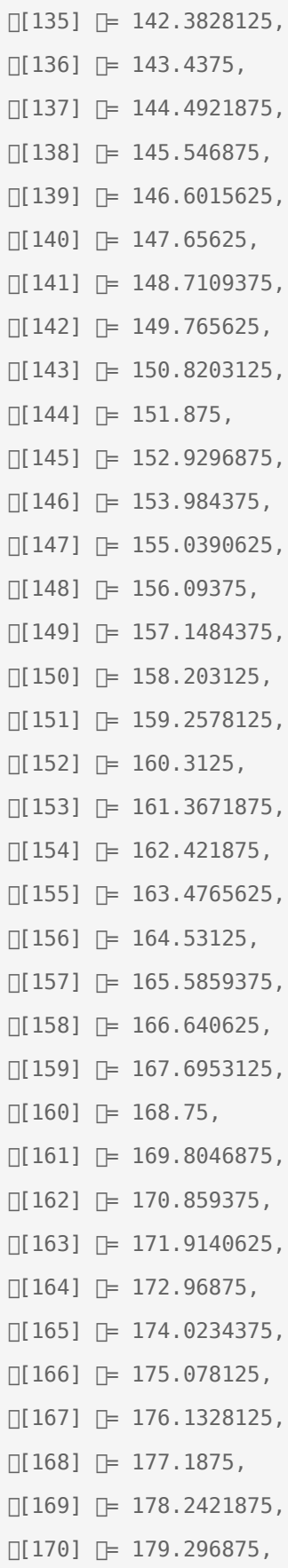

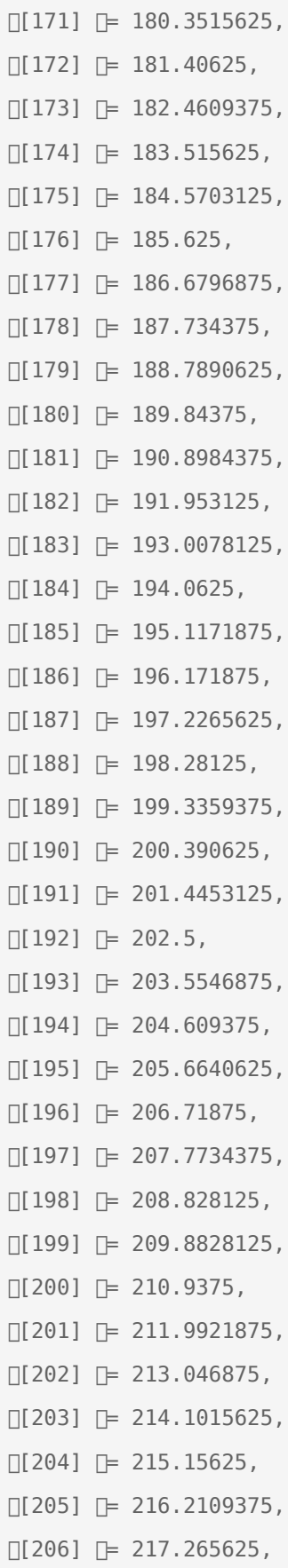

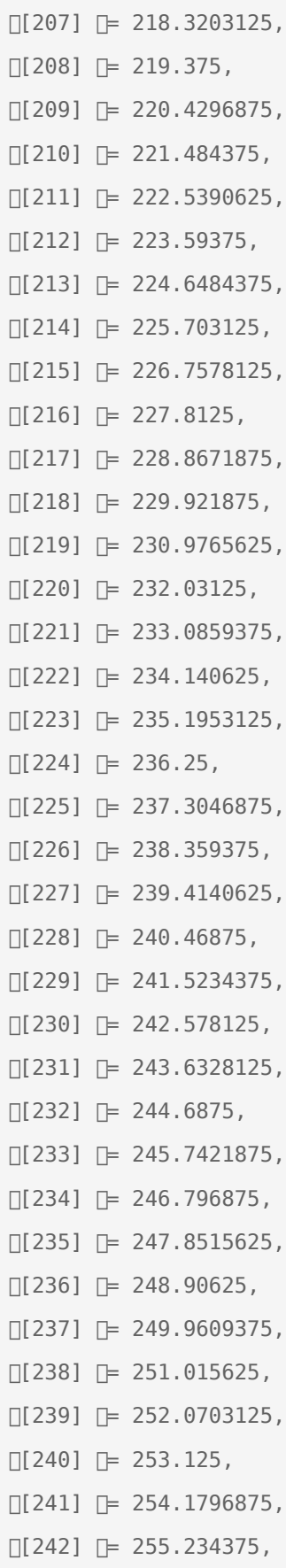

```
[243] [= 256.2890625,[244] [= 257.34375,[245] [= 258.3984375,[246] [= 259.453125,\Box[247] \Box 260.5078125,
[248] \div 261.5625,
\Box[249] \Box 262.6171875,
\Box[250] \Box 263.671875,
\Box[251] \Box 264.7265625,
\Box[252] \Box 265.78125,
[[253] ] 266.8359375,
[254] [= 267.890625,[255] [= 270};
inline double potADCToDegrees(uint8_t adc)
{
	return potentiometer_angles[adc];}
```
#### Code Block 2. With Lookup

With the two examples, it may seem trivial since the WITHOUT case is only "really" doing one calculation, mulitplying the **uint8\_t** with (270/256) since the compiler will most likely optimize this value to its result. But if you take a look at the assembly, the results may shock you.

#### Look up Table Disassembly

```
00016e08 <main>:
main():
/var/www/html/SJSU-Dev/firmware/Experiements/L5_Application/main.cpp:322
    [254] = 268.9411765,
    [255] = 270};
int main(void)
{
    16e08:	b082 	sub	sp, #8
/var/www/html/SJSU-Dev/firmware/Experiements/L5_Application/main.cpp:323
     volatile double a = potentiometer_angles[15];
```

```
 16e0a:	a303 	add	r3, pc, #12	; (adr r3, 16e18 <main+0x10>)
16e0c: [e9d3 2300 [ldrd[r2, r3, [r3]
16e10: [e9cd 2300 [strd[r2, r3, [sp]
 16e14:	e7fe 	b.n	16e14 <main+0xc>
16e16: Dbf00    Dnop
16e18: [c3b9a8ae [.word[0xc3b9a8ae 16e1c: [402fc3c3 [.word[0x402fc3c3
```
Code Block 3. Dissassembly of Look up Table

Looks about right. You can see at **16e0a** the software is retrieving data from the lookup table, and then it is loading it into the double which is on the stack.

#### Double Floating Point Disassembly

```
00017c64 < adddf3>:
__aeabi_dadd():
   17c64: \lceil b530 \rceil \lceil push \rceil { r4, r5, lr}
  17c66: [ea4f 0441 [mov.w]r4, r1, lsl #1
   17c6a: Dea4f 0543 [mov.w]r5, r3, lsl #1
   17c6e: [ea94 0f05 [teq [r4, r5
   17c72: \Boxbf08 \Boxit\Boxeq
   17c74: ea90 0f02 [teqeq r0, r2
   17c78: \Boxbf1f \Boxitttt\Boxne
   17c7a: [ea54 0c00 [orrsne.w[ip, r4, r0
   17c7e: [ea55 0c02 [orrsne.w]ip, r5, r2
   17c82: [ea7f 5c64 [mvnsne.w]ip, r4, asr #21
   17c86: [ea7f 5c65 [mvnsne.w]ip, r5, asr #21
   17c8a: 1600 80e2 \Delta \Boxbeq.w\Box17e52 < \Boxadddf3+0x1ee>
   17c8e: [ea4f 5454 [mov.w]r4, r4, lsr #21
   17c92: [ebd4 5555 [rsbs[r5, r4, r5, lsr #21
   17c96: bfb8 \Boxit\Boxlt
  17c98: [426d [neglt|r5, r5
    17c9a:	dd0c 	ble.n	17cb6 <__adddf3+0x52>
   17c9c: [442c \t\t\t [add] r4, r517c9e: [ea80 0202 [eor.w]r2, r0, r2
   17ca2: [ea81 0303 [eor.w]r3, r1, r3
   17ca6: [ea82 0000 [eor.w]r0, r2, r0
```
17caa: [ea83 0101 [eor.w]r1, r3, r1 17cae: [ea80 0202 [eor.w]r2, r0, r2 17cb2: [ea81 0303 [eor.w]r3, r1, r3 17cb6: 2d36 cmp r5, #54 ; 0x36 17cb8: **bf88 Dit**Dhi  $17$ cba: $[bd30$   $[pophi][f r4, r5, pc]$ 17cbc: [f011 4f00 [tst.w]r1, #2147483648]; 0x80000000 17cc0: [ea4f 3101 [mov.w]r1, r1, lsl #12 17cc4: [f44f 1c80 [mov.w]ip, #1048576]; 0x100000 17cc8: [ea4c 3111 [orr.w]r1, ip, r1, lsr #12  $17ccc: \text{[d002]}$   $\text{[beg.n[17cd4 < -adddf3+0x70]}$$  17cce: 4240 negs r0, r0 17cd0: [eb61 0141 [sbc.w]r1, r1, r1, lsl #1 17cd4: [f013 4f00 [tst.w|r3, #2147483648|]; 0x80000000 17cd8: ea4f 3303 mov.w r3, r3, lsl #12 17cdc: $\lceil$ ea4c 3313  $\lceil$ orr.w $\lceil$ r3, ip, r3, lsr #12 17ce0: d002 beq.n 17ce8 <\_\_adddf3+0x84>  $17ce2: \Box 4252$   $\Box$ negs $\Box$ r2, r2 17ce4: [eb63 0343 [sbc.w]r3, r3, r3, lsl #1 17ce8: [ea94 0f05 [teq]r4, r5  $17cec:$ [f000 80a7 [beq.w] $17e3e <$  adddf3+0x1da> 17cf0: [fla4 0401 [sub.w]r4, r4, #1 17cf4: [f1d5 0e20 | rsbs [lr, r5, #32  $17cf8:\text{Idb0d}$   $\text{Dbt.n}\text{Id}3 + 0 \times b2$ 17cfa: [fa02 fc0e [lsl.w ip, r2, lr 17cfe: [fa22 f205 [lsr.w]r2, r2, r5 17d02: 1880 adds r0, r0, r2 17d04: [f141 0100 [adc.w]r1, r1, #0 17d08: [fa03 f20e [lsl.w]r2, r3, lr 17d0c: 1880 adds r0, r0, r2 17d0e: [fa43 f305 [asr.w]r3, r3, r5 17d12: 4159 adcs r1, r3 17d14: e00e b.n 17d34 <\_\_adddf3+0xd0> 17d16: [fla5 0520 [sub.w]r5, r5, #32  $17d1a: \Box f10e \ \theta e20 \ \Box add.w \Box l \r, \ \text{l}r, \ \#32$  $17d1e: \square 2a01$   $\square$ cmp $\square$ r2, #1

17d20: [fa03 fc0e [lsl.w[ip, r3, lr  $17d24:$   $\Box$ bf28  $\Box$ it $\Box$ cs 17d26: Sf04c 0c02 sorrcs.wsip, ip, #2 17d2a: [fa43 f305 [asr.w]r3, r3, r5 17d2e: 18c0 adds r0, r0, r3 17d30: [eb51 71e3 [adcs.w]r1, r1, r3, asr #31 17d34: [f001 4500 [and.w]r5, r1, #2147483648 [; 0x80000000 17d38: d507 bpl.n 17d4a <\_\_adddf3+0xe6> 17d3a: f04f 0e00 mov.w lr, #0  $17d3e:$   $\lceil f1dc \rceil 0c00 \rceil$ rsbs $\lceil ip, ip, #0 \rceil$ 17d42: **[eb7e 0000 | sbcs.w** [r0, lr, r0 17d46: eb6e 0101 sbc.w r1, lr, r1 17d4a: [f5b1 1f80 [cmp.w]r1, #1048576[]; 0x100000  $17d4e: \Box d31b$   $\Box bcc.n \Box 17d88 < \Box adddf3+0x124>$ 17d50: Tf5b1 1f00 Tcmp.wTr1, #2097152T; 0x200000  $17d54:$   $\Box$ d30c  $\Box$ bcc.n $\Box$ 17d70 < adddf3+0x10c> 17d56: 0849 lsrs r1, r1, #1 17d58: Rea5f 0030 \movs.w\r0, r0, rrx 17d5c: [ea4f 0c3c [mov.w[ip, ip, rrx 17d60: [f104 0401 [add.w]r4, r4, #1 17d64: [ea4f 5244 [mov.w]r2, r4, lsl #21 17d68: [f512 0f80 [cmn.w]r2, #4194304]; 0x400000 17d6c: [f080 809a [bcs.w] 17ea4 < adddf3+0x240> 17d70: $\pi$ f1bc 4f00  $\pi$ cmp.w $\pi$ ip, #2147483648 $\pi$ ; 0x80000000  $17d74:$   $\Box$ bf08  $\Box$ it $\Box$ eq  $17d76:$  [ea5f 0c50 [movseq.woip, r0, lsr #1] 17d7a: [f150 0000 [adcs.w]r0, r0, #0 17d7e: [eb41 5104 [adc.w]r1, r1, r4, lsl #20 17d82: [ea41 0105 [orr.w]r1, r1, r5 17d86: bd30 pop {r4, r5, pc} 17d88: [ea5f 0c4c [movs.w[ip, ip, lsl #1  $17d8c: \Box 4140$   $\Box$ adcs $\Box$ r0, r0 17d8e: [eb41 0101 [adc.w]r1, r1, r1 17d92: [f411 1f80 [tst.w||r1, #1048576|]; 0x100000  $17d96: \Box f1a4 0401 \Box sub.w \Box r4, r4, #1$  $17d9a:$   $\Box$ d1e9  $\Box$ bne.n $\Box$ 17d70 <  $\Box$ adddf3+0x10c>

17d9c: [f091 0f00 [teq[r1, #0 17da0: **bf04 Ditt** eq 17da2: 4601 moveq r1, r0  $17$ da4: $\Box$ 2000  $\Box$ moveq $\Box$ r0, #0 17da6: [fab1 f381 [clz[r3, r1 17daa: bf08 it eq 17dac: 3320 addeq r3, #32 17dae: $\int f \cdot 1a3 \cdot 030b$   $\int \frac{\sinh(u)}{x^3}$ , r3, #11 17db2: [f1b3 0220 [subs.w]r2, r3, #32  $17db6:$   $\Box$ da0c  $\Box$ bge.n $\Box$ 17dd2 < adddf3+0x16e> 17db8: [320c **adds** [r2, #12]  $17$ dba: $\lceil \frac{d}{d} \cdot \rceil$ dd08  $\lceil \frac{d}{d} \cdot \rceil$  adddf3+0x16a> 17dbc: $\Box$ f102 0c14  $\Box$ add.w $\Box$ ip, r2, #20 17dc0: [f1c2 020c [rsb[r2, r2, #12 17dc4: [fa01 f00c [lsl.w |r0, r1, ip 17dc8: [fa21 f102 [lsr.w]r1, r1, r2  $17 \text{dcc} : \text{[e00c]} \quad \text{[b.n][17de8 < adddf3+0x184>]}$ 17dce: [f102 0214 [add.w]r2, r2, #20 17dd2: **bfd8 Dit**Dle 17dd4: [f1c2 0c20 [rsble[ip, r2, #32 17dd8: [fa01 f102 [lsl.w[r1, r1, r2  $17$ ddc: $\Box$ fa20 fc0c  $\Box$ lsr.w $\Box$ ip, r0, ip  $17$ de $0:\Box$ bfdc  $\Box$ itt $\Box$ le 17de2: [ea41 010c [orrle.w[r1, r1, ip 17de6: 4090 lslle r0, r2  $17$ de8: $\Box$ lae4  $\Box$ subs $\Box$ r4, r4, r3 17dea: [bfa2 ittt[ge] 17dec: [eb01 5104 [addge.w]r1, r1, r4, lsl #20 17df0: 4329 orrge r1, r5  $17df2:\exists bd30$   $\Box popge\exists \{r4, r5, pc\}$ 17df4: **[ea6f 0404 | mvn.w** [r4, r4 17df8: 3c1f subs r4, #31  $17dfa:$ [da1c [bge.n]]7e36 <\_\_adddf3+0x1d2>  $17dfc:$   $340c$   $2dds$   $r4$ , #12  $17$ dfe: $\lceil$ dc0e  $\lceil$ bgt.n $\lceil$ 17e1e < adddf3+0x1ba> 17e00: [f104 0414 [add.w]r4, r4, #20

17e04: [f1c4 0220 [rsb[r2, r4, #32 17e08: fa20 f004 lsr.w r0, r0, r4 17e0c: [fa01 f302 [lsl.w]r3, r1, r2 17e10: [ea40 0003 [orr.w]r0, r0, r3 17e14: [fa21 f304 [lsr.w]r3, r1, r4 17e18: [ea45 0103 [orr.w]r1, r5, r3  $17elc:$   $\Box$ bd30  $\Box$ pop $\Box$ {r4, r5, pc} 17e1e: [f1c4 040c [rsb]r4, r4, #12 17e22: [f1c4 0220 [rsb[r2, r4, #32 17e26: [fa20 f002 [lsr.w]r0, r0, r2 17e2a: [fa01 f304 [lsl.w]r3, r1, r4 17e2e: [ea40 0003 [orr.w]r0, r0, r3 17e32: 4629 mov r1, r5 17e34: bd30 pop {r4, r5, pc} 17e36: [fa21 f004 [lsr.w]r0, r1, r4 17e3a: 4629 mov r1, r5 17e3c: bd30 pop {r4, r5, pc} 17e3e: [f094 0f00 [teq [r4, #0 17e42: [f483 1380 [eor.w]r3, r3, #1048576[]; 0x100000 17e46: **bf06 litte** eq 17e48: [f481 1180 [eoreq.w[]r1, r1, #1048576[]; 0x100000  $17e4c:$   $3401$   $2ddeq$   $r4$ ,  $\#1$  17e4e: 3d01 subne r5, #1 17e50: e74e b.n 17cf0 <\_\_adddf3+0x8c> 17e52: [ea7f 5c64 [mvns.w]ip, r4, asr #21  $17e56:$   $\Box$ bf18  $\Box$ it $\Box$ ne 17e58: [ea7f 5c65 [mvnsne.w]ip, r5, asr #21  $17e5c: \Box d029$   $\Box beq.n \Box 17eb2 < \Box d01f3+0x24e>$ 17e5e: ea94 0f05 [teq r4, r5]  $17e62:$   $\Box$ bf08  $\Box$ it $\Box$ eq 17e64: ea90 0f02 [teqeq r0, r2]  $17e68:$   $\Box$ d005  $\Box$ beq.n $\Box$ 17e76 < adddf3+0x212> 17e6a: [ea54 0c00 [orrs.w]ip, r4, r0  $17e6e:$   $\Box$ bf04  $\Box$ itt $\Box$ eq 17e70: 4619 moveq r1, r3 17e72: 4610 moveq r0, r2

 17e74: bd30 pop {r4, r5, pc} 17e76: ea91 0f03 [teq r1, r3 17e7a: [bf1e | littt | ne 17e7c: 2100 movne r1, #0 17e7e: 2000 movne r0, #0 17e80: bd30 popne {r4, r5, pc} 17e82: [ea5f 5c54 [movs.w]ip, r4, lsr #21 17e86: d105 bne.n 17e94 <\_\_adddf3+0x230> 17e88: 0040 lsls r0, r0, #1 17e8a: 4149 adcs r1, r1  $17e8c:$   $\Box$ bf28  $\Box$ it $\Box$ cs 17e8e: [f041 4100 [orrcs.w]r1, r1, #2147483648]; 0x80000000  $17e92:$   $\lceil \frac{b}{30} \rceil$   $\lceil \frac{p}{q} \rceil$   $\lceil \frac{4}{r} \rceil$ ,  $r5$ ,  $\lceil \frac{b}{r} \rceil$ 17e94: [f514 0480 [adds.w]r4, r4, #4194304[]; 0x400000  $17e98: \Box b$ f3c  $\Box$ itt $\Box$ cc 17e9a: [f501 1180 | addcc.w| r1, r1, #1048576 | ; 0x100000  $17e9e:$   $\lceil \frac{b}{30} \rceil$   $\lceil \frac{p}{c} \rceil$   $\lceil \frac{f}{4}, \rceil$   $\lceil \frac{p}{c} \rceil$ 17ea0: [f001 4500 [and.w| r5, r1, #2147483648 ]; 0x80000000 17ea4: [f045 41fe [orr.w]r1, r5, #2130706432]; 0x7f000000 17ea8: [f441 0170 [orr.w[r1, r1, #15728640[]; 0xf00000 17eac: [f04f 0000 [mov.w r0, #0] 17eb0: bd30 pop {r4, r5, pc} 17eb2: [ea7f 5c64 [mvns.w]ip, r4, asr #21 17eb6: bf1a itte ne 17eb8: 4619 movne r1, r3 17eba: 4610 movne r0, r2 17ebc: [ea7f 5c65 [mvnseq.w]ip, r5, asr #21 17ec0: [bf1c | itt[ne 17ec2: 460b movne r3, r1 17ec4: 4602 movne r2, r0 17ec6: [ea50 3401 [orrs.w]r4, r0, r1, lsl #12 17eca: [bf06 | itte[eq] 17ecc: [ea52 3503 [orrseq.w]r5, r2, r3, lsl #12 17ed0: [ea91 0f03 [teqeq[r1, r3 17ed4: Tf441 2100 Torrne.wTr1, r1, #524288 T; 0x80000 17ed8: bd30 pop {r4, r5, pc}

#### Code Block 4. Arm Software Floating Point Addition Implementation

This isn't even the full code. This is a function that our calculation function has to run each time it wants to add two doubles together. Also, note that it is not just a straight shot of 202 instructions, because you can see that there are loops in the code where ever you see an instruction's mnemonic that starts with the letter **b** (stands for branch).

### Other Use Cases

- Correlate degrees to radians (assuming degrees are whole numbers)
- Table of cosine or sine given radians or degrees
	- $\circ$  In the radians case, you will need to create your own trivial hashing function to convert radians to an index
- Finding a number of bits SET in a 32-bit number
	- $\circ$  Without a lookup table time complexity is O(n) where (n = 32), the number of bits you want to look through
	- $\circ$  With a lookup table, the time complexity is  $O(1)$ , constant time, and only needs the followin operations
		- 3 bitwise left shifts operations
		- 4 bitwise ANDS operations
		- 4 load from memory addresses
		- 4 binary ADD operations
			- Total of 15 operations total

```
/* Found this on wikipedia! */
/* Pseudocode of the lookup table 'uint32_t bits_set[256]' */
 /* 0b00, 0b01, 0b10, 0b11, 0b100, 0b101, ... */
int bits set[256] = { 0, 1, 1, 2, 1, 2, // 200+ more entries
 /* (this code assumes that 'int' is an unsigned 32-bits wide integer) */
int count ones(unsigned int x) {
   return bits set[ x & 255] + bits set[(x \gg 8) & 255]
        + bits set[(x >> 16) & 255] + bits set[(x >> 24) & 255]; }
```
Code Block 5. Bits set in a 32-bit number (Found this on wikipedia (look up tables))

There are far more use cases then this, but these are a few.

### Lookup Table Decision Tree

Lookup tables can be used as elegant ways to structure information. In this case, they may not provide a speed up but they will associate indexes with something greater, making your code more readable and easier to maintain. In this example, we will be looking at a matrix of function pointers.

#### Example: Replace Decision Tree

See the function below:

```
void makeADecisionRobot(bool power_system_nominal, bool no_obstacles_ahead)
{
    if(power_system_nominal && no_obstacles_ahead)
    {
       moveForward();
    }
    else if(power_system_nominal && !no_obstacles_ahead)
    {
       moveOutOfTheWay();
    }
   else if(!power system nominal && no obstacles ahead)
    {
       slowDown();
    }
    else
    {
       emergencyStop();
    }}
```
#### Code Block 6. Typical Decision Tree

```
void (* decision_matrix)(void)[2][2] =
{
```

```
[1][1] = moveForward
   [1][0] = moveOutOfTheWay,
   [0][1] = \text{slowDown},[0][0] = emergencyStop,
};
void makeADecisionRobot(bool power_system_nominal, bool no_obstacles_ahead)
{
   decision_matrix[power_system_nominal][no_obstacles_ahead]();}
```
Code Block 7. Lookup Table Decision Tree

 The interesting thing about the decision tree is that it is also more optimal in that, it takes a few instructions to do the look up from memory, then the address of the procedure [function] is looked up an executed, where the former required multiple read instructions and comparison instructions.

### Making LabGPIO Easier

In the LabGPIO assignment you were required to make the class handle multiple ports. Most likely you used a **switch case** or **if - if else - else** statements to switch between the registers that you control. BUT! A helpful way to get around this is to use a lookup table.

```
class LabGPIO
{
 public:
  // Table of GPIO ports located in LPC memory map ordered in such a way that
  // using the port number in the braces looks up the appropriate gpio register
  // For example LPC_GPIO2 can be found by using:
  //
 // gpio[2] == LPC_GPI02
  // gpio[n] == LPC_GPIOn
  //
 inline static LPC GPIO TypeDef * gpio[6] = {
    LPC_GPIO0, LPC_GPIO1, LPC_GPIO2, LPC_GPIO3, LPC_GPIO4, LPC_GPIO5
  };
  // ...
```

```
 //
 // Switch case version
 //
 void SetHigh()
 {
   switch(port)
   {
     case 0:
     LPC_GPI00->SET = (1 \ll pin); break;
     case 1:
     LPC_GPI01->SET = (1 \ll pin); break;
     case 2:
     LPC_GPI02->SET = (1 \ll pin); break;
     case 3:
     LPC_GPI03->SET = (1 \ll pin); break;
     case 4:
     LPC_GPI04->SET = (1 << pin); break;
     case 5:
      LPC_GPI05->SET = (1 \ll pin); break;
   }
 }
 //
 // Lookup table version
 //
 void SetHigh()
 {
gpio[port] -> SET = (1 << pin); }
 // ...};
```
#### https://godbolt.org/z/kdVZ4P

Here is a list of benefits you get form using a lookup table:

- 1. [Maintance] Minimizes redundant code
- 2. [Space Optimize] Minimizes binary size
- 3. [Time Optimize] \*Eliminates comparisons & branching
- 4. [Readability] Easier to understand

#### Minimizes redundant code

If you look at each case you see that they all look exactly the same. The problem with redundant code is that maintaining it can be a problem.

For example: Lets say you need to shift, not by the pin, but by the pin+1. Now you must change all 6 lines of code to make this happen. There is a chance that you may forget one of the lines. And if you do not have a test to check this for you, it could result in a hard to find bug, with other developers have issues with your driver.

Using a lookup table makes the code easier to maintain.

#### Minimizes binary size

If you look at each case, you will see that each one has its own set of code to do. The compiler does not notice that there is a pattern with the code, and that the same operation is done the same way just at different addresses. So for each case, a new set of instructions is required. With the lookup table, only 1 set of instructions is needed and thus the amount of code in the **.text** section of your executable decreases compared to the switch case.

Using a lookup table, if used properly, can make your code smaller.

#### Eliminates Comparisons & Branching

There was an \* above, because this is not always the case. Some switches cases can be converted into lookup tables. In the case above, the switch cases will be converted into a lookup table of program counter offsets. This means that the code will jump directly to the set of code they need to run without having to do any comparisons. But in some cases, the compiler cannot make the judgement and falls back to branching.

Comparisons and branching are not a bad thing, but they tend to take a few instructions to work and must check each case, one by one before actually running any of them, whereas the lookup table only need to use a few mathematical operations to achieve its goal.

Using a lookup table can eliminate comparison and branching and minimize what would normally be a worst case O(n) complexity to O(1) time complexity.

#### Easier to understand

One concern that an on looker to your code may have is, do each of these cases do the same thing or is there some nuance to each one. This will force the reader to have to check each case to see if they all do the same thing. Where as the single or few lines of a lookup table tends to tell you that each element of the table has the same set of operations done on it.

Using a lookup table can make reading code easier because it allows the reader to understand that each case or element has the same set of operations done it.

#### Points of caution

Do not overuse lookup tables and make sure your lookup table is an efficient size. If the distance between useful points in the lookup table are too far apart, you end up wasting space.

Also, note that the lookup table itself requires space and sometimes that space could be more then the space that a switch case would take up. You need to check the disassembly and the binary section sizes to make sure that for your specific use case, that lookup tables are right for you.

# <span id="page-30-0"></span>Nested Vector Interrupt Controller (NVIC)

## **Objective**

This tutorial demonstrates how to use interrupts on a processor. In general, you will understand the concept behind interrupts on any processor, but we will use the SJ-One board as an example.

### What is an interrupt?

An interrupt is the hardware capability of a CPU to break the normal flow of software to attend an urgent request.

The science behind interrupts lies in the hardware that allows the CPU to be interrupted. Each peripheral in a microcontroller may be able to assert an interrupt to the CPU core, and then the CPU core would jump to the corresponding interrupt service routine (**ISR**) to service the interrupt.

### ISR Procedure

The following steps demonstrate what happens when an interrupt occurs :

- CPU manipulates the PC (program counter) to jump to the ISR
- **IMPORTANT**: CPU will disable interrupts (or that priority level's interrupts until end of ISR)
- Registers are saved before running the ISR (pushed onto the stack)
- ISR is run
- Registers are restored (popped from stack)
- Interrupts are re-enabled (or that priority level's interrupt is re-enabled)

On some processors, the savings and restoring of registers is a manual step and the compiler would help you do it. You can google "GCC interrupt attribute" to study this topic further. On SJ-One board, which uses LPC17xx (ARM Cortex M3), this step is automatically taken care of by the CPU hardware.

Figure 1. [Nested Interrupt Processing](http://slideplayer.com/slide/7479262/24/images/20/Multiple+Interrupts+–+Nested+Interrupt+Processing.jpg)

### Nested Vector Interrupt Controller

Nested Vector Interrupt Controllers or NVIC for short, have two properties:

- Can handle multiple interrupts.
	- The number of interrupts implemented is device dependent.
- A programmable priority level for each interrupt.
	- $\circ$  A higher level corresponds to a lower priority, so level 0 is the highest interrupt priority.
- Level and pulse detection of interrupt signals.
- Grouping of priority values into group priority and sub-priority fields.
	- $\circ$  This means that interrupts of the same priority are grouped together and do not preempt each other.
	- $\circ$  Each interrupt also has a sub-priority field which is used to figure out the run order of pending interrupts of the same priority.
- Interrupt tail-chaining.
	- This enables back-to-back interrupt processing without the overhead of state saving and restoration between interrupts.
	- $\circ$  This saves us from the step of having to restore and then save the registers again.
- An external Non-maskable interrupt (NMI)

#### NVIC Interrupt Example

Figure 2. [Multiple Interrupt Processing](https://en-us.knowledgebase.renesas.com/@api/deki/files/1365/int2.gif?revision=1&size=bestfit&width=416&height=336)

### The SW to HW Connection

Now that we understand how the CPU hardware services interrupts, we need to define how we inform the CPU WHERE our ISR function is located at.

#### Interrupt Vector Table

This table is nothing but addresses of functions that correspond to the microcontroller interrupts. Specific interrupts use specific "slots" in this table, and we have to populate these spots with our software functions that service the interrupts.

Figure 3. HW Interrupt Vector Table

### SJOne (LPC17xx) Example

The using a linker script and compiler directives (commands for the compiler), the compiler is able to place the software interrupt vector table at a specific location that the CPU expects the interrupt vector table to be located at. This connects the dots about how the CPU is able to determine WHERE your interrupt service routines are located at. From there on, anytime a specific interrupt occurs, the CPU is able to fetch the address and make the JUMP.

```
/**
```
- \* CPU interrupt vector table that is loaded at the beginning of the CPU start
- \* location by using the linker script that will place it at the isr\_vector location.
- \* CPU loads the stack pointer and begins execution from Reset vector.
- \*/

```
extern void (* const g_pfnVectors[])(void);
__attribute__ ((section(".isr_vector")))
void (* const g_pfnVectors[])(void) =
{
    // Core Level - CM3
    &_vStackTop, // The initial stack pointer
    isr_reset, // The reset handler
    isr_nmi, // The NMI handler
    isr_hard_fault, // The hard fault handler
   isr mem fault, // The MPU fault handler
    isr_bus_fault, // The bus fault handler
   isr usage fault, // The usage fault handler
   0, \frac{1}{2} // Reserved
   0, \frac{1}{2} // Reserved
    0, // Reserved
   0, \frac{1}{2} // Reserved
   vPortSVCHandler, // FreeRTOS SVC-call handler (naked function so needs direct call - not a wrap
   isr_debug_mon, // Debug monitor handler
    0, // Reserved
   xPortPendSVHandler, // FreeRTOS PendSV handler (naked function so needs direct call - not a wrappe
    isr_sys_tick, // FreeRTOS SysTick handler (we enclose inside a wrapper to track OS overhead)
    // Chip Level - LPC17xx - common ISR that will call the real ISR
    isr_forwarder_routine, // 16, 0x40 - WDT
   isr_forwarder_routine, \frac{1}{17}, 0x44 - TIMER0
    isr_forwarder_routine, // 18, 0x48 - TIMER1
   isr_forwarder_routine, \frac{1}{2} // 19, 0x4c - TIMER2
    isr_forwarder_routine, // 20, 0x50 - TIMER3
    isr_forwarder_routine, // 21, 0x54 - UART0
    isr_forwarder_routine, // 22, 0x58 - UART1
    isr_forwarder_routine, // 23, 0x5c - UART2
    isr_forwarder_routine, // 24, 0x60 - UART3
   isr_forwarder_routine, \frac{1}{25}, 0x64 - PWM1
    isr_forwarder_routine, // 26, 0x68 - I2C0
   isr forwarder routine, // 27, 0x6c - I2C1isr forwarder routine, // 28, 0x70 - I2C2isr forwarder routine, // 29, 0x74 - SPI
```

| isr_forwarder_routine, // 30, 0x78 - SSP0                               |  |
|-------------------------------------------------------------------------|--|
| isr_forwarder_routine, // 31, 0x7c - SSP1                               |  |
| isr_forwarder_routine, // 32, 0x80 - PLL0 (Main PLL)                    |  |
| isr_forwarder_routine, // 33, 0x84 - RTC                                |  |
| isr_forwarder_routine, // 34, 0x88 - EINT0                              |  |
| isr_forwarder_routine, // 35, 0x8c - EINT1                              |  |
| isr_forwarder_routine, // 36, 0x90 - EINT2                              |  |
| isr_forwarder_routine, // 37, 0x94 - EINT3                              |  |
| isr_forwarder_routine, // 38, 0x98 - ADC                                |  |
| isr_forwarder_routine, // 39, 0x9c - BOD                                |  |
| isr_forwarder_routine, // 40, 0xA0 - USB                                |  |
| isr_forwarder_routine, // 41, 0xa4 - CAN                                |  |
| isr_forwarder_routine, // 42, 0xa8 - GP DMA                             |  |
| isr_forwarder_routine, // 43, 0xac - I2S                                |  |
| isr_forwarder_routine, // 44, 0xb0 - Ethernet                           |  |
| isr_forwarder_routine, // 45, 0xb4 - RITINT                             |  |
| isr_forwarder_routine, // 46, 0xb8 - Motor Control PWM                  |  |
| isr_forwarder_routine, // 47, 0xbc - Quadrature Encoder                 |  |
| isr_forwarder_routine, // 48, 0xc0 - PLL1 (USB PLL)                     |  |
| isr_forwarder_routine, // 49, 0xc4 - USB Activity interrupt to wakeup   |  |
| isr_forwarder_routine, // 50, 0xc8 - CAN Activity interrupt to wakeup}; |  |
|                                                                         |  |

Code Block 1. Software Interrupt Vector Table

**NOTE:** that a vector table is really just a lookup table that hardware utilizes.

### Two Methods to setup an ISR on the SJOne

All of the methods require that you run this function to allow the NVIC to accept a particular interrupt request.

#### **NVIC\_EnableIRQ(EINT3\_IRQn);**

Where the input is the IRQ number. This can be found in the LCP17xx.h file. Search for **enum IRQn**.

#### Method 1. Modify IVT

DO NOT DO THIS, unless you really know what you are doing. The ISR forwarder works with FreeRTOS to distinguish CPU utilization between ISRs and tasks.

I highly discourage modifying the **startup.cpp** and modifying the vector tables directly. Its not dynamic is less manageable in that, if you switch projects and the ISR doesn't exist, the compiler will through an error.

#### ? IVT modify

```
?
__attribute__ ((section(".isr_vector")))
/* You will need to include the header file that holds the ISR for this to work */
#include "my_isr.h"
extern void (* const g pfnVectors[])(void);
void (* const g_pfnVectors[])(void) =
{
    // Core Level - CM3
    &_vStackTop, // The initial stack pointer
    isr_reset, // The reset handler
   isr_nmi, // The NMI handler
   isr_hard_fault, // The hard fault handler
   isr_mem_fault, \qquad // The MPU fault handler
   isr_bus_fault, \frac{1}{2} // The bus fault handler
    isr_usage_fault, // The usage fault handler
    0, // Reserved
    0, // Reserved
```
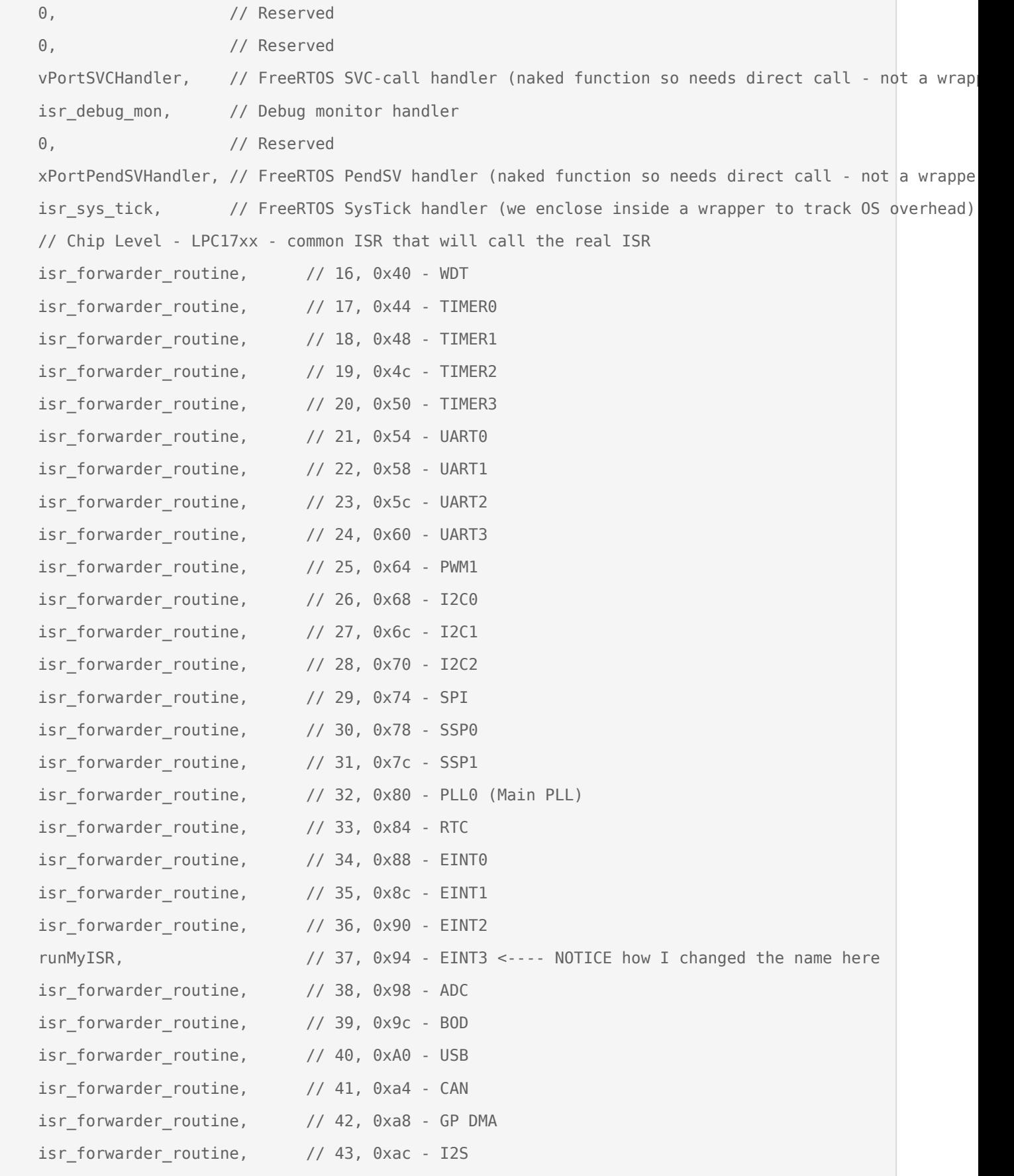

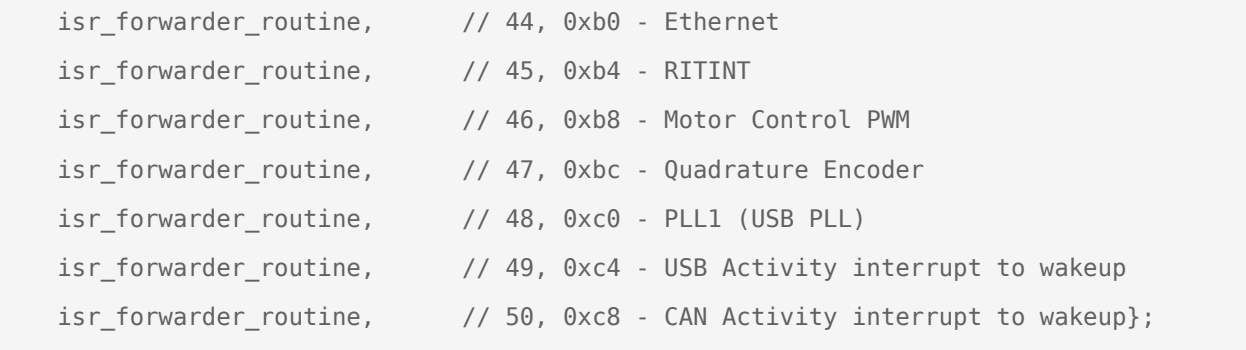

Code Block 3. Weak Function Override Template

#### Method 2. ISR Register Function

The **EINT3\_IRQn** symbol is defined in an enumeration in LPC17xx.h. All you need to do is specify the IRQ number and the function you want to act as an ISR. This will then swap out the previous ISR with your function.

This is the best option! Please use this option almost always!

```
?
}
/**
  * Just your run-of-the-mill function
  */
void myEINT3ISR(void)
{
     doSomething();
     clearInterruptFlag();
int main()
{
     /**
      * Find the IRQ number for the interrupt you want to define.
      * In this case, we want to override IRQ 0x98 EINT3
      * Then specify a function pointer that will act as your ISR
      */
     RegisterIsr(EINT3_IRQn, myEINT3ISR);
     NVIC_EnableIRQ(EINT3_IRQn);}
```
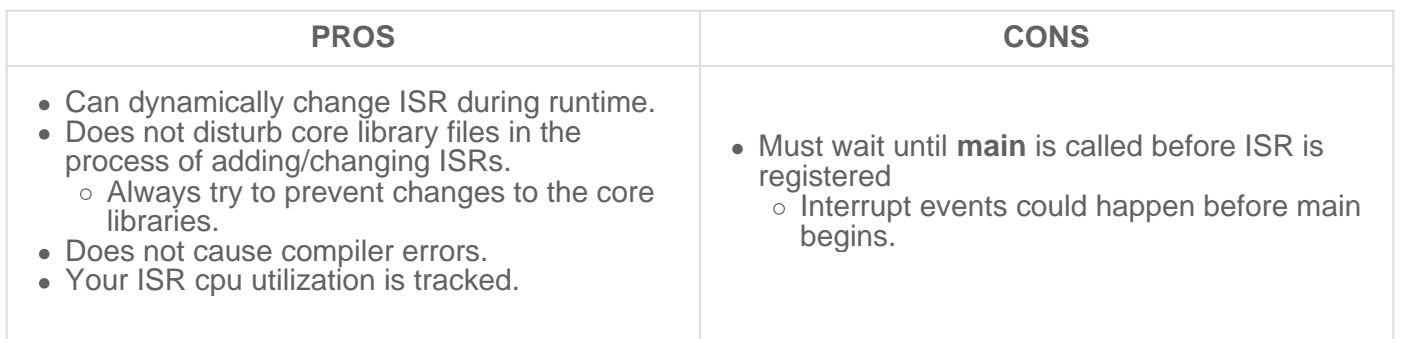

### What to do inside an ISR

Do very little inside an ISR. When you are inside an ISR, the whole system is blocked (other than higher priority interrupts). If you spend too much time inside the ISR, then you are destroying the real-time operating system principle and everything gets clogged.

With that said, here is the general guideline:

#### Short as possible

DO NOT POLL FOR ANYTHING! Try to keep loops as small as possible. Note that printing data over UART can freeze the entire system, including the RTOS for that duration. For instance, printing 4 chars may take 1ms at 38400bps.

#### FreeRTOS API calls

If you are using FreeRTOS API, you must use **FromISR** functions only! If a FromISR function does not exist, then don't use that API.

#### Clear Interrupt Sources

Clear the source of the interrupt. For example, if interrupt was for rising edge of a pin, clear the "rising edge" bit such that you will not re-enter into the same interrupt function.

If you don't do this, your interrupt will get stuck in an infinite ISR call loop. For the Port ? interrupts, this can be done by writing to the IntClr registers.

## ISR processing inside a FreeRTOS Task

It is a popular scheme to have an ISR quickly exit, and then resume a task or thread to process the event. For example, if we wanted to write a file upon a button press, we don't want to do that inside an ISR because it would take too long and block the system. What we can utilize a **wait on semaphore** design pattern.

What you may argue with the example below is that we do not process the ISR immediately, and therefore delay the processing. But you can tackle this scenario by resuming a HIGHEST priority task. Immediately, after the ISR exits, due to the ISR "yield", FreeRTOS will resume the high priority task immediately rather than servicing another task

```
/* Create the semaphore in main() */
SemaphoreHandle_t button_press_semaphore = NULL;
void myButtonPressISR(void)
{
   long yield = 0;
       xSemaphoreGiveFromISR(button_press_semaphore, &yield);
       portYIELD_FROM_ISR(yield);
}
void vButtonPressTask(void *pvParameter)
{
       while(1)
       {
              if (xSemaphoreTake(button_press_semaphore, portMAX_DELAY))
              {
                     /* Process the interrupt */
              }
       }
}
void main(void)
{
       button_press_semaphore = xSemaphoreCreateBinary();
       /* TODO: Hook up myButtonPressISR() using eint.h */
   /* TODO: Create vButtonPressTask() and start FreeRTOS scheduler */
```
Code Block 6. Wait on Semaphore ISR design pattern example

### **Resources**

<http://infocenter.arm.com/help/index.jsp?topic=/com.arm.doc.ddi0489b/CACDDJHB.html>

# <span id="page-42-0"></span>Interrupts Lab Assignment

## **Objective**

To learn how to create a single dynamic user defined interrupt service routine callback driver/library.

This lab will utilize:

- Lookup table structures
- Function pointers
- Constexpr and static
- Interrupts
	- LPC40xx MCU gpio supports rising and falling edge interrupts on certain pins on port 0 and 2
	- These port/pin interrupts are actually OR'd together and use a single CPU interrupt called GPIO\_IRQ

### Port Interrupts

You will configure GPIO interrupts. This is supported for Port 0 and Port 2 and the following registers are relevant.

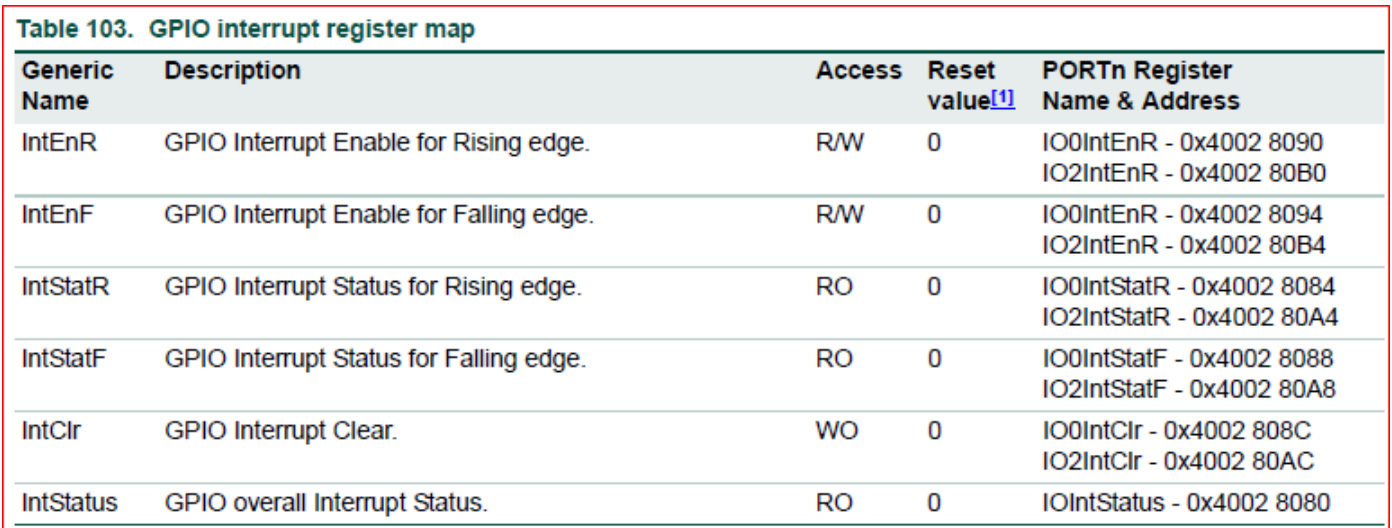

### Assignment

#### Part 0: Simple Interrupt

The first thing you want to do is get a single Port/Pin's interrupt to work.

```
void GpioInterruptCallback()
{
   // 4) For the callback, do anything such as printf or blink and LED here to test your ISR
  // 5) MUST! Clear the source of the GPIO interrupt
}
void main(void)
{
   // 1) Setup a GPIO on port 2 as an input
   // 2) Configure the GPIO registers to trigger an interrupt on P2.0 rising edge. 
   // 3) Register your callback for the GPIO_IRQn
  RegisterIsr(GPIO IRQn, GpioInterruptCallback);
   while (1) 
   {
     continue; // Empty loop just to test the interrupt
   }}
```
Code Block 1. Basic Interrupt Test

#### Part 1: Extend the **LabGPIO** driver

You are designing a library that will allow the programmer using your library to be able to "attach" a function callback to any and each pin on port 0 or port 2.

- 1. Add and implement ALL class methods.
- 2. All methods must function work as expected by their comment description.

```
#pragma once 
// Gives you access to
```

```
#include "L0 LowLevel/interrupts.hpp"
class LabGPIO
{
  public:
   enum class Edge
   {
    kNone = \theta,
     kRising,
    kFalling,
    kBoth
   };
  static constexpr size t kPorts = 2;
   static constexpr size_t kPins = 32; 
   // This handler should place a function pointer within the lookup table for 
   // the GpioInterruptHandler() to find.
   //
   // @param isr - function to run when the interrupt event occurs.
   // @param edge - condition for the interrupt to occur on.
   void AttachInterruptHandler(IsrPointer isr, Edge edge);
   // Register GPIO_IRQn here
   static void EnableInterrupts();
  private:
  // Statically allocated a lookup table matrix here of function pointers 
   // to avoid dynamic allocation.
   // 
   // Upon AttachInterruptHandler(), you will store the user's function callback
   // in this matrix.
   //
   // Upon the GPIO interrupt, you will use this matrix to find and invoke the
   // appropriate callback.
   //
   // Initialize everything to nullptr.
   static IsrPointer pin_isr_map[kPorts][kPins] = { nullptr };
   // This function is invoked by NVIC via the GPIO peripheral asynchronously.
   // This ISR should do the following:
   // 1) Find the Port and Pin that caused the interrupt via the IO0IntStatF,
```

```
 // IO0IntStatR, IO2IntStatF, and IO2IntStatR registers.
   // 2) Lookup and invoke the user's registered callback.
   //
  // VERY IMPORTANT!
  // - Be sure to clear the interrupt flag that caused this interrupt, or this 
  // function will be called repetitively and lock your system.
  // - NOTE that your code needs to be able to handle two GPIO interrupts 
  // occurring at the same time.
  static void GpioInterruptHandler();
};
// ...
int main(void)
{
  // This is just an example, use which ever pins and ports you like 
  Gpio gpio(2, 3);
   gpio.EnableInterrupts();
  while(true)
   {
    continue;
   }
   return 0;}
```
Code Block 2. GPIO Interrupt Driver Template Class

#### **Requirements**

- Should be able to specify a callback function for any port/pin for an exposed GPIO given a rising, falling, or both condition.
	- We may ask you to change which port and pin causes a particular callback to be executed in your code and then recompile and re-flash your board to and prove it works with any port 0 or port 2 pin.
- You will need to use two external switches for this lab.

Note that printing 4 chars inside an ISR can take 1ms, and this is an eternity for the processor and should never be done, unless other than debug.

#### What to turn in:

- Place all relevant source files within a .pdf file.
- Turn in the screenshots of terminal output.